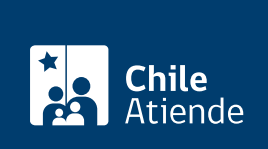

Información proporcionada por Fondo de Solidaridad e Inversión Social

# Programa Yo Emprendo

Última actualización: 10 junio, 2020

## Descripción

Permite a personas que tienen un emprendimiento obtener apoyo para su fortalecimiento y así poder aumentar sus ingresos. El programa incluye apoyo para elaborar un plan de financiamiento, asesoría, taller de formación para mejorar la iniciativa y apoyo económico para el negocio.

Lea las [preguntas frecuentes](http://spp.fosis.cl/enlinea/enlinea/FAQ.aspx), y el [instructivo para el registro y uso del sistema de postulación en línea.](https://spp.fosis.cl/enlinea/enlinea/Instructivo%20para Postulaci%C3%B3n Online_v4.pdf)

Las postulaciones en línea estuvieron disponibles entre el 27 de abril y el 15 de mayo de 2020.

#### **Detalles**

Revise otros programas de FOSIS :

- [Programa Yo Trabajo](fichas/9331-programa-yo-trabajo).
- [Programa Yo Trabajo Jóvenes](fichas/9335-programa-yo-trabajo-jovenes).
- [Programa Yo Emprendo Semilla.](fichas/9341-programa-yo-emprendo-semilla)
- [Programa Yo Emprendo Grupal.](fichas/9482-programa-yo-emprendo-grupal)

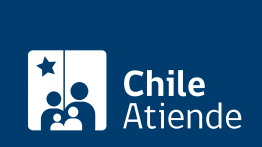

### ¿A quién está dirigido?

Personas mayores de 18 años que cumplan los siguientes requisitos:

- Se encuentren dentro de los segmentos más vulnerables según el [Registro Social de Hogares,](fichas/42344-registro-social-de-hogares) o pertenezcan al Subsistema de Seguridades y Oportunidades.
- Tengan un negocio funcionando.
- Puedan aportar recursos para el desarrollo del negocio.
- Residan en una comuna donde se desarrolle el programa.

Importante : dependiendo de su región y comuna, el programa puede contemplar otros requisitos. Para más información, contacte a las [oficinas regionales o provinciales del Fondo de Solidaridad e Inversión Social](https://www.fosis.gob.cl/es/oficinas-regionales/metropolitana/) [\(FOSIS\).](https://www.fosis.gob.cl/es/oficinas-regionales/metropolitana/)

#### ¿Qué necesito para hacer el trámite?

[ClaveÚnica](fichas/11331-clave-unica) o Clave FOSIS.

Importante : dependiendo de su región y comuna, el programa puede contemplar otros antecedentes.

¿Cuál es el costo del trámite? No tiene costo.

¿Cómo y dónde hago el trámite?

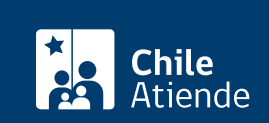

- 1. Haga clic en "ir al trámite en línea".
- 2. Una vez en el sitio web de la institución, escriba su RUT y contraseña, y haga clic en "ingresar". Si no está registrado, [cree una cuenta.](http://spp.fosis.cl/enlinea/enlinea/registro.aspx) También puede utilizar su [ClaveÚnica](fichas/11331-clave-unica).
- 3. Haga clic en "ingrese aquí".
- 4. Seleccione el programa al que desee postular, y haga clic en "siguiente".
- 5. Complete la información requerida. Una vez que finalice el formulario, el sistema le informará si su postulación califica o no.
- 6. Como resultado del trámite, habrá postulado al programa, cuya respuesta podrá obtener en un plazo mínimo de cuatro meses.

Importante : si requiere más información, consulte a través del asistente virtual o del Whatsapp del servicio disponibles en el portal de FOSIS.

Link de trámite en línea:

<https://test.chileatiende.cl/fichas/9343-programa-yo-emprendo>